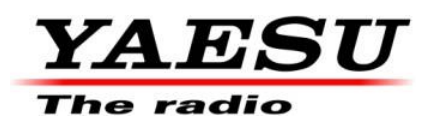

27.03.14

## **Ta procedura służy do aktualizacji wersji głównego procesora 01.59 i EDSP Ver. 11.54 programowanie pamięci flash dla urządzeń nadawczo-odbiorczych FT-2000/D.**

Zalecamy zainstalowanie oprogramowania do programowania Flash na komputerze PC z systemem operacyjnym Windows 2000, XP lub Vista; użyj kabla do programowania CT**-**119 lub 8-stykowego kabla mini**-**DIN PGM**-**SW (P0091526) i kabla szeregowego RS**-**232C, DB9F do DB9F.

**UWAGA:** Dostępnych jest wiele adapterów USB; jednak niektóre mogą nie działać z tym oprogramowaniem. Zalecamy korzystanie z najnowszego oprogramowania sterownika adaptera USB, jeśli jest dostępne.

Oprogramowanie aktualizacyjne jest dostępne na naszej stronie internetowej pod adresem [http://www.yaesu.com.](http://www.yaesu.com/) Kabel do programowania CT**-**119 jest dostępny u autoryzowanego dealera Yaesu. Możesz również zamówić pocztą elektroniczną do działu części Yaesu,

Jeśli kabel programujący CT**-**119 lub nie jest dostępny, potrzebny będzie kabel prosty RS**-**232C, DB9F do DB9F i 8-stykowy mini**-**DIN PGM**-**SW (P0091526). Jeśli DIN PGM-SW nie jest dostępny, należy użyć wewnętrznego przełącznika programu S3004. Postępuj zgodnie z instrukcjami zawartymi w ANEKSIE: Strony 7 i 9.

## **Wersje oprogramowania mogą być wyświetlane na radiu**

Przytrzymując trzy przyciski [GEN]/[50]/[ENT], włącz radio. Wersja oprogramowania będzie wyświetlana w oknie VFO-A przez 5 sekund, a następnie radio uruchomi się podczas normalnej pracy. Patrz poniżej: Przykład EDSP V11.53 i GŁÓWNA wersja oprogramowania V0150.

EDSP: Wersja oprogramowania **11.XX (Ten obraz i wersja służą wyłącznie do celów** 

 $\sim$   $\sim$   $\sim$   $\sim$ 

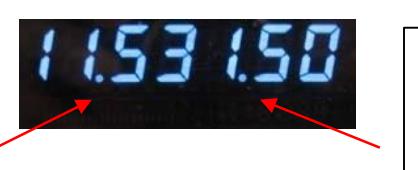

Główny procesor: Wersja oprogramowania **01XX (Ten obraz i wersja służą wyłącznie do celów** 

\*Jeśli masz już EDSP **V11.54** i GŁÓWNE **wersje oprogramowania V** 01.59, nie musisz ponownie aktualizować FT**-** 2000/D.

*Aktualizacje oprogramowania będą działać ze wszystkimi wersjami (AF, AS, EU, NA, OC, SA lub wszystkimi krajami) FT-2000 i FT-2000D.*

#### **Wer. 01.59 GŁÓWNY PROCESOR** (27.03.14)

 Skorygowano automatyczny przyrost numeru konkursu, gdy w zdaniu transmisji znajdują się dwa lub więcej **"#"** (przypisanie numeru konkursu automatycznego przyrostu), funkcja przyrostu jest automatycznie zwiększana o jeden numer konkursu dla jednej transmisji.

#### **Wer. 11.54 EDSP** (12.07.09)

Popraw drobne błędy i wprowadź ulepszenia

\*Po zapisaniu ustawień menu na karcie DMU-2000 CF i przeniesieniu ich do nowej wersji, niektóre poprzednie wersje mogą nie zostać prawidłowo przeniesione. Sprawdź menu, zaktualizuj ustawienia, a następnie zapisz nowe ustawienia na karcie CF.

*Plik ZIP zawiera wszystkie aktualne wersje oprogramowania. Przed aktualizacją sprawdź, która wersja oprogramowania jest już w Twoim radiu. Jeśli masz każdą z wymienionych wersji, nie musisz ponownie aktualizować radia.*

#### **Zainstaluj plik danych na komputerze**

Wczytaj plik danych FT-2000 [FT-2000**\_EDSP (V11.54) i GŁÓWNY (V 01.58).zip**] z następującej strony internetowej:

[http://www.yaesu.com/indexVS.cfm?cmd=DisplayProducts&ProdCatID=102&encProdID=66EA](http://www.yaesu.com/indexVS.cfm?cmd=DisplayProducts&ProdCatID=102&encProdID=66EA91711DFB68C03DED4AD35153E12C&DivisionID=65&isArchived=0) [91711DFB68C03DED4AD35153E12C&DivisionID=65&isArchived=0](http://www.yaesu.com/indexVS.cfm?cmd=DisplayProducts&ProdCatID=102&encProdID=66EA91711DFB68C03DED4AD35153E12C&DivisionID=65&isArchived=0)

- 1. Zapisz plik danych FT-2000 [**FT-2000\_EDSP (V11.54) i MAIN (V 01.59).zip**] na pulpicie komputera.
- 2. Rozpakuj i wyodrębnij zawartość [FT-2000**\_EDSP (V11.54) i MAIN (V 01.59).zip**] na pulpicie komputera.
- 3. GŁÓWNE foldery FT-2000**\_EDSP** i **FT-2000\_**znajdziesz na pulpicie.

Programiści i oprogramowanie są teraz przechowywane na komputerze na pulpicie. Pliki wskazane w ostatnim kroku powyżej są gotowe do aktualizacji urządzenia nadawczo-odbiorczego FT-2000/D.

## **GŁÓWNA aktualizacja oprogramowania**

Ta procedura służy do przesyłania nowego oprogramowania do nadajników-odbiorników amatorskich FT**-**2000/D za pomocą kabla programowego CT**-**119. Jeśli posiadasz 8-stykowy mini - DIN PGM**-**SW (P0091526), zapoznaj się z **8-stykowym mini-DIN PGM-SW** strona 4.

\*Nie zapomnij zapisać (lub zapisać na karcie CF) wszelkich osobistych ustawień menu, które zostały zmienione z domyślnych przed rozpoczęciem. Procedura zapisywania ustawień na karcie CF znajduje się w Instrukcji obsługi zarządzania danymi DMU-2000.

- (1) Wyłącz główny wyłącznik zasilania znajdujący się z tyłu FT**-**2000 (lub wyłącz zasilanie FT**-**2000D i poczekaj minutę, aż kondensatory się rozładują) i odłącz przewód zasilający AC.
- (2) Podłącz złącze DB9F kabla CT**-**119 do portu szeregowego COM1 z tyłu komputera. Jeśli używasz adaptera USB na port szeregowy, może być konieczna zmiana numeru portu COM.

(3) Teraz przejdź do pulpitu, otwórz folder GŁÓWNY PEP2000\_i znajdź ikonę **FSW003**, jak pokazano poniżej. Kliknij dwukrotnie ikonę FSW003, wyświetlaną na ekranie programu.

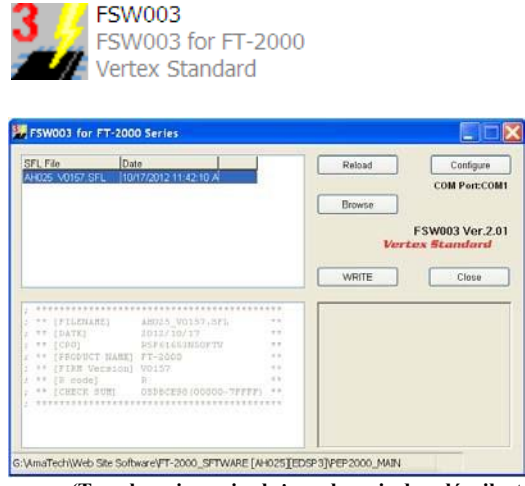

**UWAGA:** Jeśli na ekranie pojawi się komunikat "błąd komunikacji", kliknij pole **Konfiguruj** i wybierz inny port COM z menu rozwijanego. Następnie ponownie kliknij przycisk ZAPISZ.

**(Ten obraz i wersja służą wyłącznie do celów ilustracyjnych)**

- (4) Po otwarciu programu potwierdź, że plik AH025\_V0159.SFL jest podświetlony; jeśli nie, kliknij go, aby go podświetlić.
- (5) Zdejmij czarną pokrywę z gniazda PGM (dolna lewa na tylnym panelu). Podłącz złącze mini-DIN CT-119 do gniazda PGM. Upewnij się, że wskaźnik **strzałki** na wtyczce mini**-**DIN jest *wyłączony*. Podłącz przewód prądu przemiennego do radia i ustaw główny wyłącznik zasilania z tyłu radia w pozycji ON. [UWAGA: Radio nie pokaże teraz wyświetlacza.]

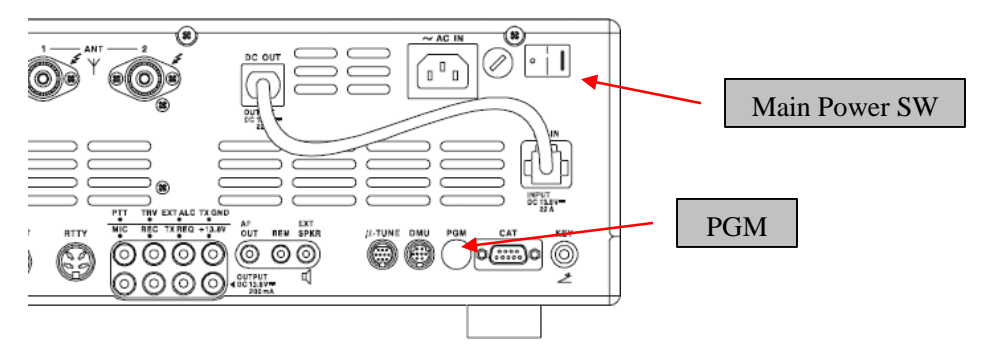

- (6) Kliknij [ZAPISZ] w oknie programu. Pod przyciskiem [WRITE] powinien pojawić się pasek stanu z zielonymi paskami. *Uwaga: zignoruj instrukcję wyświetlaną na ekranie [3. Włącz "S3004"].*
- (7) Po zakończeniu procesu ładowania [OK?] pojawi się okienko. Kliknij [OK?].
- (8) Wyłącz główny wyłącznik zasilania (lub wyłącz zasilanie FT**-**2000D i poczekaj minutę, aż kondensatory się rozładują) i odłącz przewód zasilający AC.
- (9) Odłącz CT**-**119 od radia.
- (10) Podłącz przewód zasilający do radia i ustaw główny wyłącznik zasilania z tyłu radia w pozycji ON (lub włącz zasilanie dla FT**-**2000D).
- (11) Ponownie podłącz radio. Naciśnij i przytrzymaj przyciski [FAST] i [LOCK]; trzymając je wciśnięte, naciśnij przedni przełącznik zasilania, aby włączyć radio. Spowoduje to zresetowanie radia i zablokowanie nowego oprogramowania.
- (12) Wyłącz radio. Główny proces aktualizacji procesora został zakończony. Postępuj zgodnie z poniższymi instrukcjami, aby zaktualizować EDSP.

### **8-stykowy mini-DIN PGM-SW**

- 1. Wyłącz główny TYLNY WYŁĄCZNIK zasilania.
- **EDSP** 2. Podłącz prosty kabel RS**-**232C do złącza CAT.
- 3. Otwórz plik FSW003.
- 4. Włóż 8**-**pinowe złącze mini-DIN PMG-SW do gniazda FT**-**2000/D (PMG).
- 5. Włącz TYLNY główny wyłącznik zasilania.
- 6. Wybieram plik .sfl V 01.59 do zapisu i naciskam przycisk ZAPISU ekranu.
- 7. Po zakończeniu kliknij przycisk OK. Wyłącz TYLNY przełącznik zasilania.
- 8. Odłącz 8**-**pin mini**-**DIN PMG**-**SW i kabel RS**-**232C.
- 9. Włącz TYLNY przełącznik zasilania.
- 10. Przywróć ustawienia domyślne radia.

**UWAGA:** aby uzyskać bardziej szczegółowy opis, zobacz programowanie głównego procesora.

### **Aktualizacja oprogramowania EDSP**

Ta procedura służy do przesyłania nowego oprogramowania EDSP do nadajników-odbiorników amatorskich FT**-**2000/D z komputera osobistego za pomocą prostego kabla RS**-**232C, DB9F do DB9F.

- 1. Wyłącz główny wyłącznik zasilania znajdujący się z tyłu FT**-**2000 (lub wyłącz zasilanie FT**-**2000D i poczekaj minutę, aż kondensatory się rozładują) i odłącz przewód zasilający AC.
- 2. Podłącz szeregowy kabel prosty RS-232C, DB9F do DB9F do złącza COM1 komputera i 9 stykowego złącza CAT z tyłu nadajnika-odbiornika. Jeśli używasz adaptera USB na port szeregowy, może być konieczna zmiana numeru portu COM.

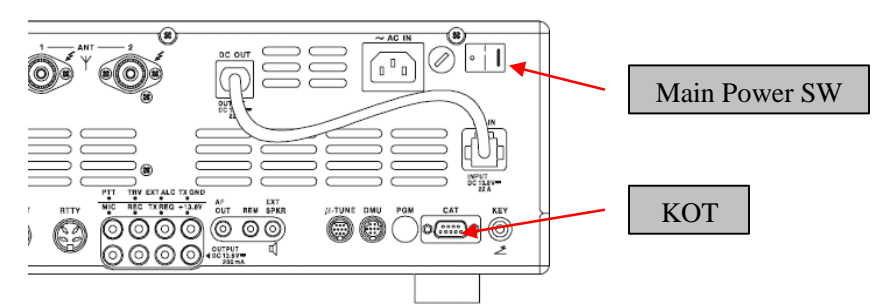

- 3. Ponownie podłącz przewód zasilający i włącz główny wyłącznik zasilania znajdujący się z tyłu FT**-**2000 (lub włącz zasilanie FT**-**2000D).
- 4. Przytrzymując przyciski [DNR]/[CONT]/[DNF], naciśnij przedni przełącznik zasilania, aby włączyć radio. Na wyświetlaczu radia pojawi się [dSP Prg NO 1].

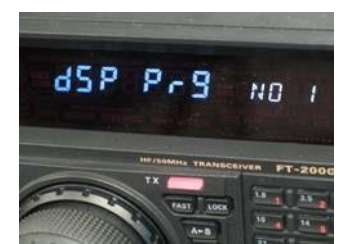

5. Na biurku komputera otwórz folder PEP2000\_EDSP i znajdź ikonę **EDSP V302**, jak pokazano poniżej. Kliknij dwukrotnie ikonę EDSP V302, wyświetlaną na ekranie programu.

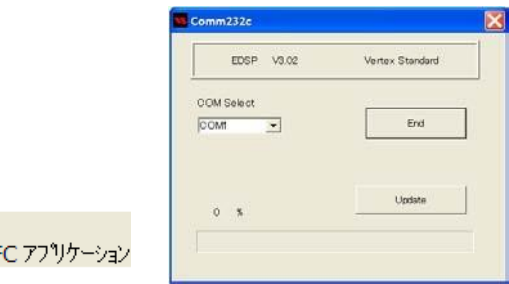

Comm232c MF 6. Kliknij przycisk Aktualizuj. Zostanie wyświetlony plik AH025H\_V1154 out. Jeśli nie widzisz

EDSP V302

AH025H\_V1154 (jak na poniższym ekranie), otwórz okno "Szukaj w:" i przejdź do pulpitu i znajdź **FT-2000\_EDSP**. Otwórz folder, **a AH025H\_**V1154 zostanie wyświetlony w oknie. Kliknij plik wyjściowy AH025H\_V1154, aby go **podświetlić**. Następnie kliknij przycisk Otwórz i poczekaj, aż program zostanie załadowany, a 100% zostanie wskazane na wykresie słupkowym, [Zakończenie!!!] zostaną wyświetlone.

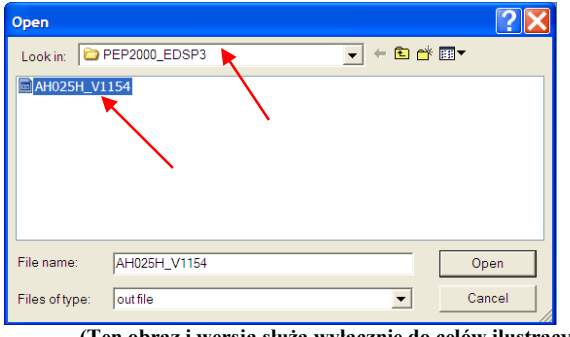

**UWAGA:** Jeśli na ekranie pojawi się komunikat "Błąd komunikacji", należy sprawdzić numer portu COM i prędkość w Menedżerze urządzeń. Szybkość pisania **38,4** kb/s jest stałe w algorytmie pobierania karty EDSP, więc może być konieczne ustawienie prędkości portu bliskiej 38,4 kb/s. Kliknij strzałkę pola **COM Select** i wybierz inny port COM z menu rozwijanego w nagrywarce EDSP-301.

**(Ten obraz i wersja służą wyłącznie do celów ilustracyjnych)**

7. Wyłącz przedni wyłącznik zasilania i główny wyłącznik zasilania z tyłu (lub wyłącz zasilanie FT**-**2000D i poczekaj minutę, aż kondensatory się rozładują) i wyjmij przewód zasilający AC. Spowoduje to zresetowanie radia i zablokowanie nowego oprogramowania. Odłącz kabel DB9F do DB9F. Proces aktualizacji został zakończony.

**Ważne jest, aby zresetować FT-2000/D. Ponownie podłączyć radio. Naciśnij i przytrzymaj klawisze [FAST] i [LOCK]; przytrzymując je, włącz radio z powrotem (spowoduje to zresetowanie radia i zablokowanie w nowym oprogramowaniu).**

**UWAGA:** zalecamy wypróbowanie nowych domyślnych ustawień fabrycznych zamiast przenoszenia starych, ze względu na zmiany w EDSP i głównym procesorze, możesz chcieć wprowadzić nowe ustawienia.

Mamy nadzieję, że to nowe oprogramowanie zwiększy Twoje zadowolenie z radia FT**-**2000/D. Dziękujemy za wybranie radia Yaesu. Jeśli masz jakiekolwiek problemy lub pytania, skontaktuj się z Yaesu, Amateur Tech Support [amateurtech@yaesu.com.](mailto:amateurtech@yaesu.com)

Z poważaniem,

**Mikio Maruya, WA6F**  Executive Vice President Engineering & Customer Service Yaesu USA

# **UZUPEŁNIENIE**

**Jeśli kabel programujący CT-119 lub 8-stykowy mini-DIN PGM-SW (P0091526) nie jest dostępny, potrzebny będzie kabel szeregowy RS-232C, DB9F do prostego kabla DB9F. Postępuj zgodnie z tymi instrukcjami.**

#### **GŁÓWNA aktualizacja oprogramowania**

\*Nie zapomnij zapisać (lub zapisać na karcie CF) wszelkich osobistych ustawień menu, które zostały zmienione z domyślnych przed rozpoczęciem. Procedura zapisywania ustawień na karcie CF znajduje się w Instrukcji obsługi zarządzania danymi DMU-2000.

Zalecamy wykonanie tego procesu, kroków od (1) do (18), przy pierwszym zaprogramowaniu radia. Po zapoznaniu się z lokalizacją przełącznika S3004 możesz chcieć ominąć kroki (2) i (15) i uruchomić przełącznik przez otwór pod lewą tylną stopą (w pobliżu złącza CAT). Patrz ilustracja poniżej Rysunek A. Należy **zachować szczególną ostrożność**, aby uniknąć uszkodzenia komponentów komputera (które mogą nie być objęte Ograniczoną Gwarancją). Do obsługi przełącznika użyj latarki i izolowanego narzędzia.

- (1) Wyłącz główny wyłącznik zasilania znajdujący się z tyłu FT**-**2000 (lub wyłącz zasilanie FT**-**2000D i poczekaj minutę, aż kondensatory się rozładują) i odłącz przewód zasilający AC.
- (2) Musisz uzyskać dostęp do przełącznika programowania S3004. Znajduje się na płytce sterującej w dolnej części FT**-**2000/D. Aby znaleźć i obsługiwać przełącznik, zdejmij górną pokrywę (9 czarnych śrub). Zdejmij dolną pokrywę (siedem czarnych śrub). Zdejmij dolną osłonę (15 srebrnych śrub). Ostrożnie umieść urządzenie nadawczo-odbiorcze dnem do góry na solidnym, czystym stole roboczym. Znajdź mikroprzełącznik na płycie PC w pobliżu tylnego prawego rogu, patrząc w dół FT**-**2000/D. (Patrz załączone zdjęcie.)

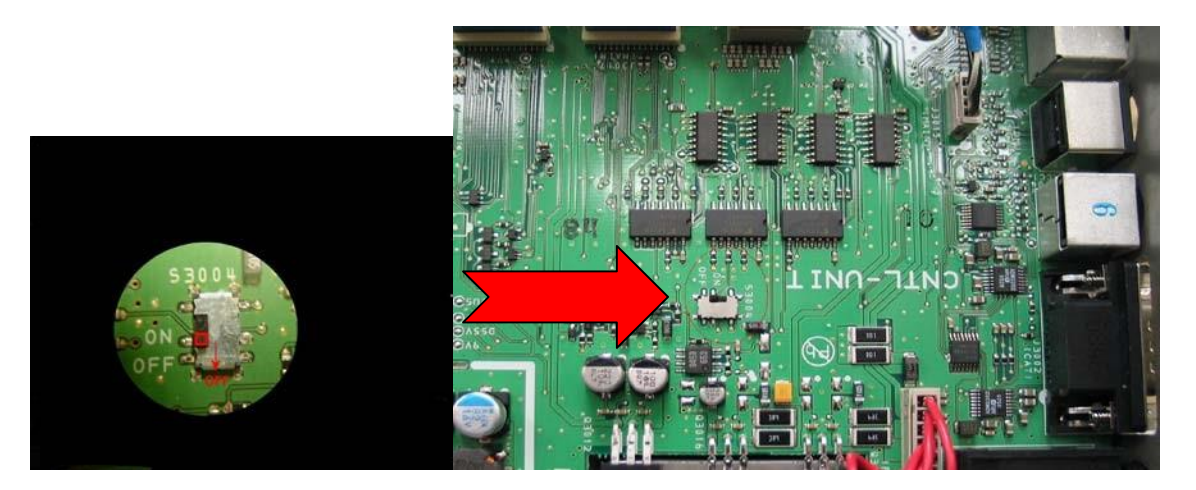

- (3) Podłącz kabel szeregowy RS-232C, DB9F do prostego kabla DB9F do złącza COM1 komputera i 9-stykowego złącza CAT z tyłu nadajnika-odbiornika. Jeśli używasz adaptera USB na port szeregowy, może być konieczna zmiana numeru portu COM.
- (4) Włącz **mikroprzełącznik programowania S3004**.
- (5) Podłącz przewód zasilający AC. (W przypadku FT**-**2000D podłączyć kable zasilające.)
- (6) Włącz główny wyłącznik zasilania. (Umieszczona na tylnym panelu FT**-**2000 lub z przodu zasilacza FT**-**2000D.)

(7) Teraz przejdź do pulpitu, otwórz folder GŁÓWNY PEP2000\_i znajdź ikonę **FSW003**, jak pokazano poniżej. Podwójnie**-**kliknij ikonę FSW003, wyświetlaną na Ekranie Programu.

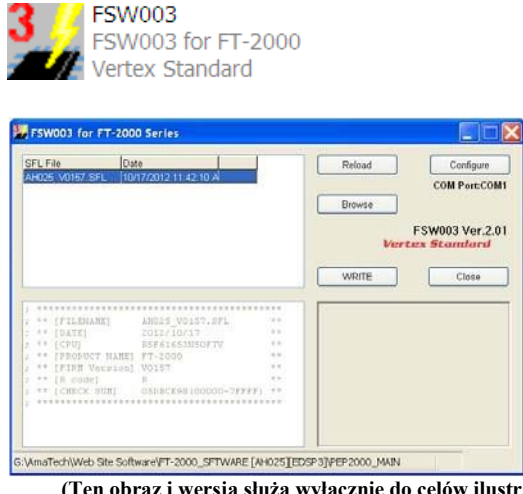

**UWAGA:** Jeśli na ekranie pojawi się komunikat "błąd komunikacji", kliknij pole **Konfiguruj** i wybierz inny port COM z menu rozwijanego. Następnie ponownie kliknij przycisk ZAPISZ.

**(Ten obraz i wersja służą wyłącznie do celów ilustracyjnych)**

- (8) Po otwarciu programu potwierdź, że plik AH025\_V0159.SFL jest podświetlony; jeśli nie, kliknij go, aby go podświetlić
- (9) Kliknij [ZAPISZ] w oknie programu. Pod przyciskiem [WRITE] powinien pojawić się zielony pasek stanu, aby pokazać postęp pobierania. Nie przerywaj procesu, dopóki nie zostanie zakończony.
- (10) Po zakończeniu procesu ładowania [OK?] pojawi się okienko. Kliknij [OK?].
- (11) Wyłącz główny wyłącznik zasilania. (Umieszczona na tylnym panelu FT**-**2000 lub z przodu zasilacza FT**-**2000D.)
- (12) Odłącz przewód zasilający AC (lub wyłącz zasilanie FT**-**2000D i poczekaj minutę, aż kondensatory się rozładują).
- (13) Ustawić **mikroprzełącznik programujący S3004 w pozycji OFF.**
- (14) Odłącz prosty kabel DB9F od złącza CAT z tyłu urządzenia nadawczo-odbiorczego.
- (15) Wymień dolny panel osłony (15 śrub). Wymień dolną obudowę (7 czarnych śrub). Wymień górną obudowę (9 czarnych śrub)
- (16) Ponownie podłączyć przewód zasilający (lub zasilacz i złącza dla FT**-**2000D)
- (17) Przekręć główny wyłącznik zasilania znajdujący się z tyłu FT**-**2000 do pozycji ON (ON) (lub włącz zasilanie FT**-**2000D).
- (18) Naciśnij i przytrzymaj przyciski [FAST] i [LOCK]; trzymając je wciśnięte, naciśnij przedni przełącznik zasilania, aby włączyć radio. Spowoduje to zresetowanie radia i zablokowanie nowego oprogramowania. Proces aktualizacji został zakończony. Konieczne może być teraz wprowadzenie niestandardowych ustawień menu.

Rysunek A

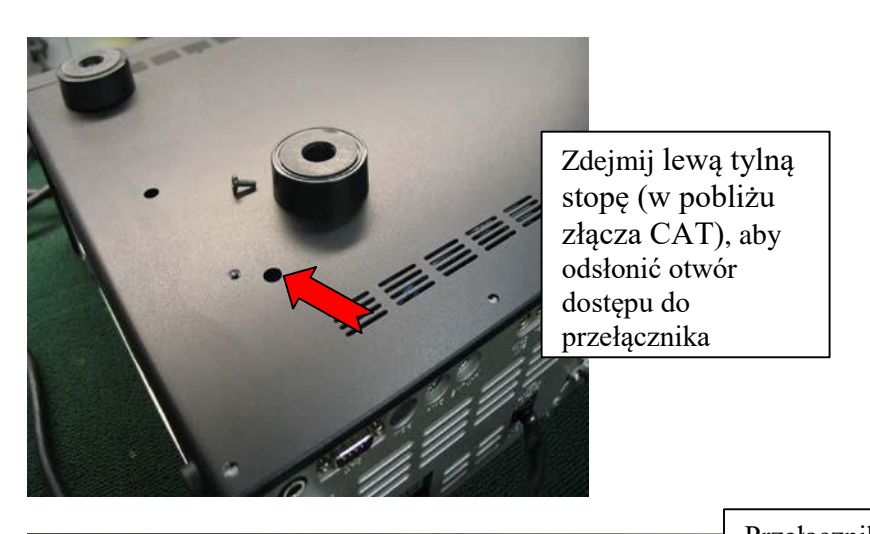

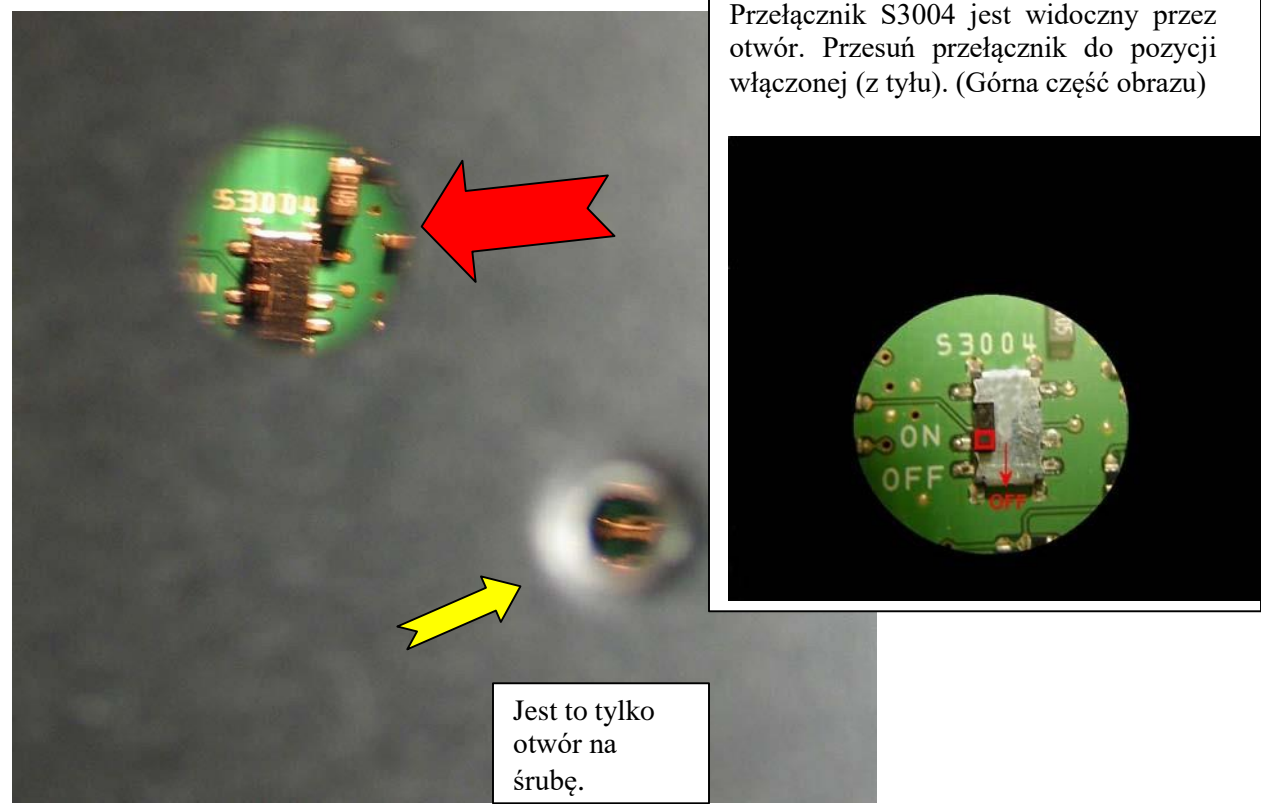

*Tłumaczył na PL: Krzysztof, SP5KP 2024.03.23*